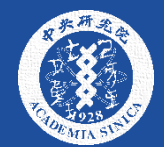

## 中研院 2020 院區開放

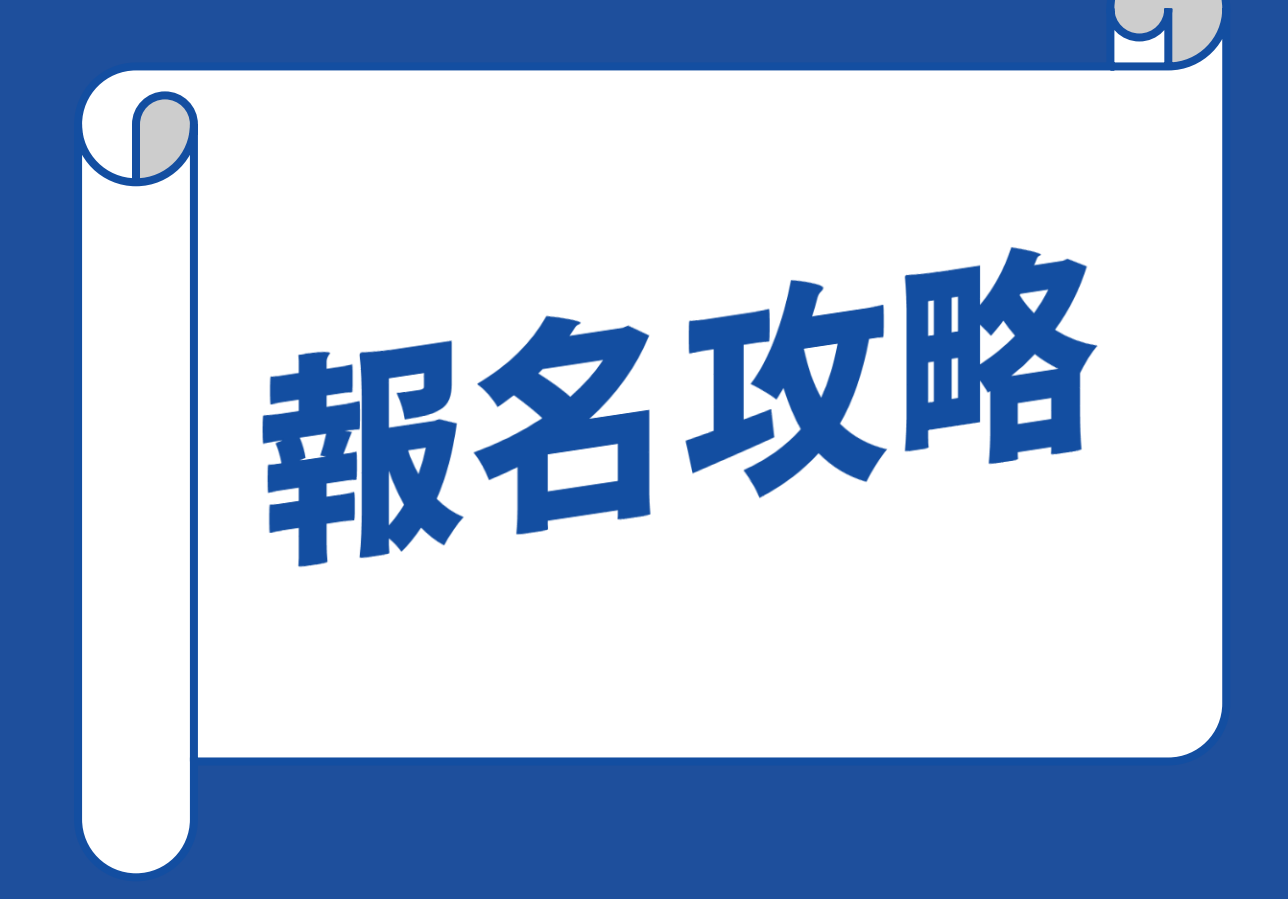

# 開放報名時間: 開放報名前: 可先「收藏」至「我的活動」。 開放報名後: 方式1:從「我的活動」報名。 方式2:直接在個別活動中選擇「我要報名」。 10/5 10:00

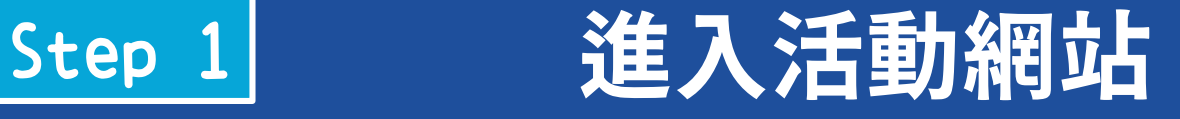

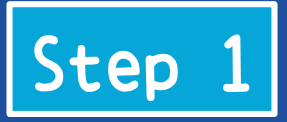

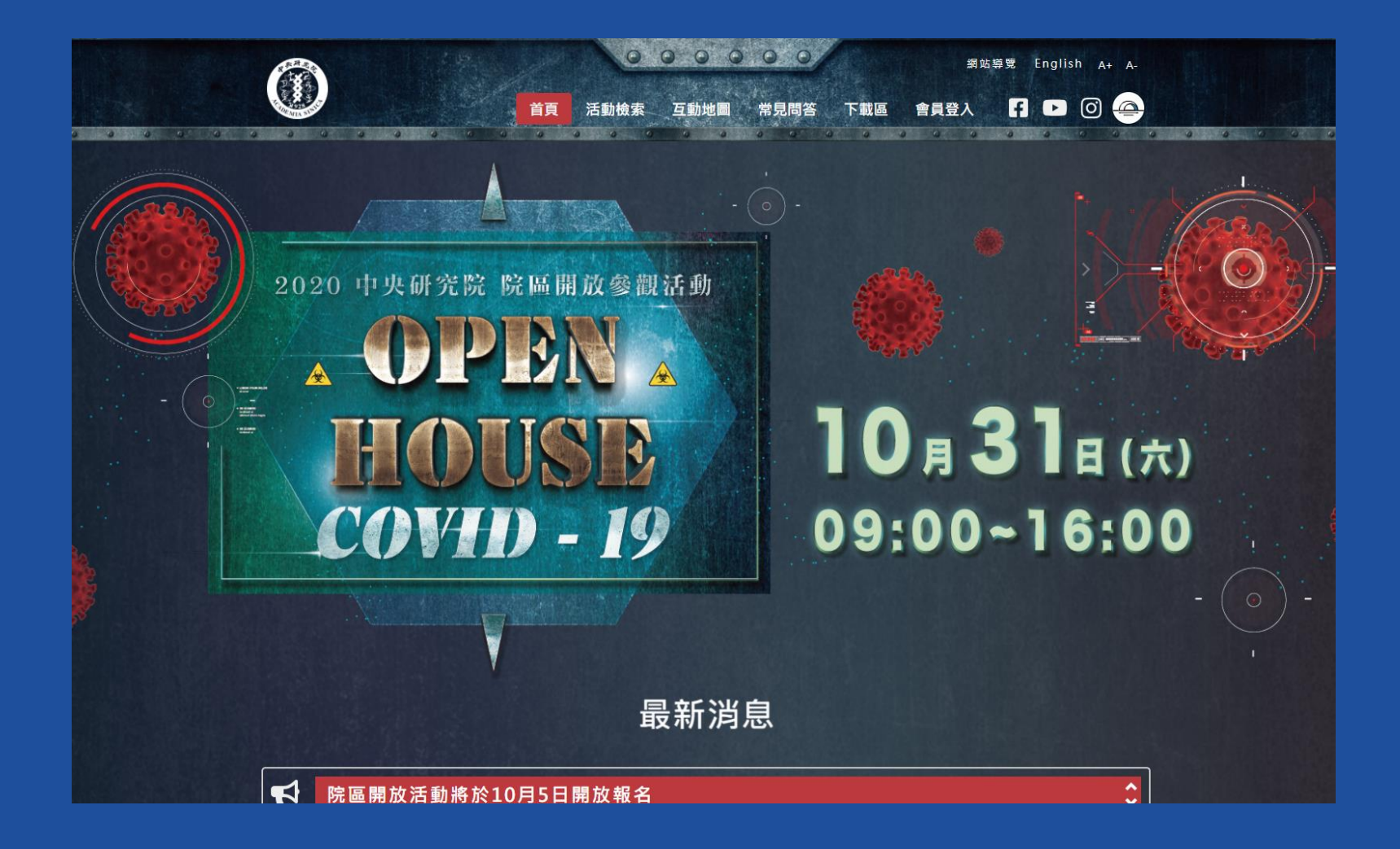

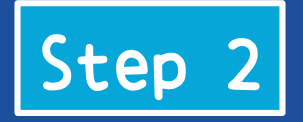

### Step 2 **點選「活動檢索」**

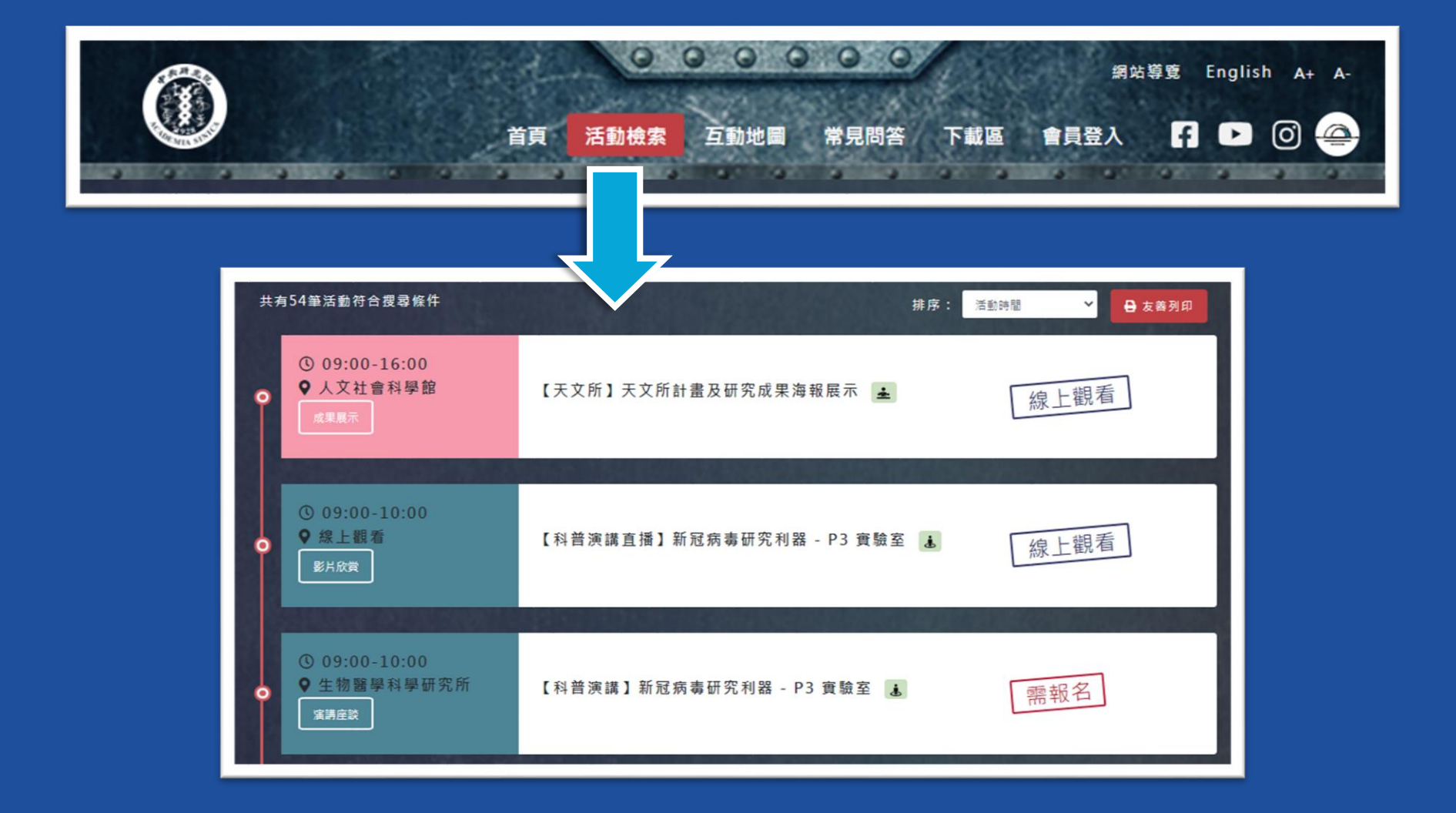

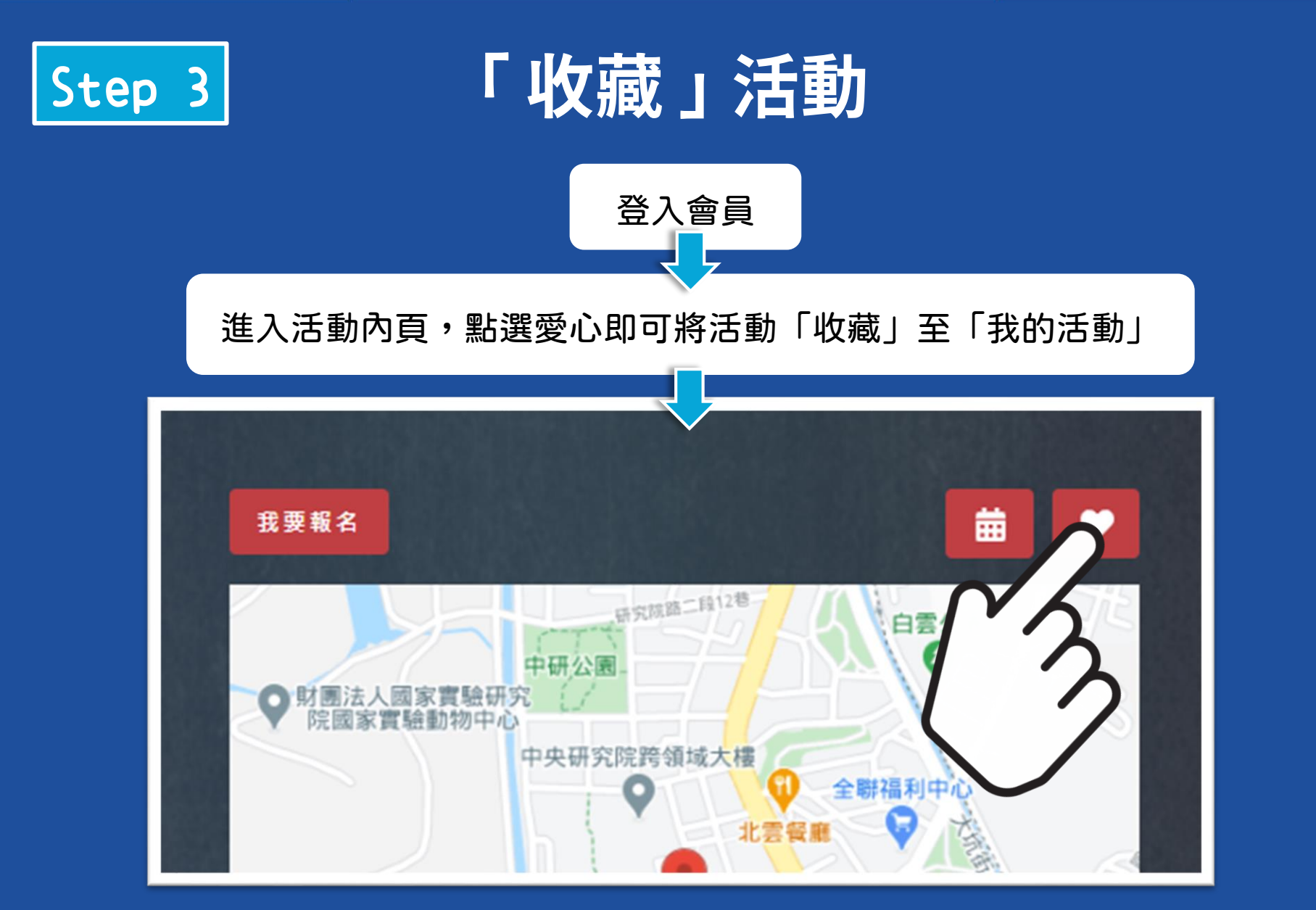

#### \*開放報名時間:10/5 10:00

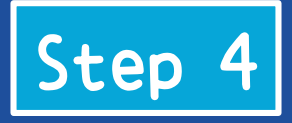

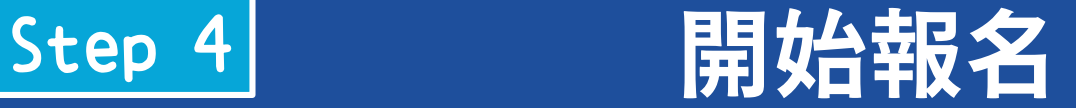

#### \*開放報名時間:10/5 10:00

#### 方式1: 登入會員,從我的活動進行報 名(該活動須先收藏)

#### 方式2:

直接選擇活動點進活動內頁,點 選我要報名

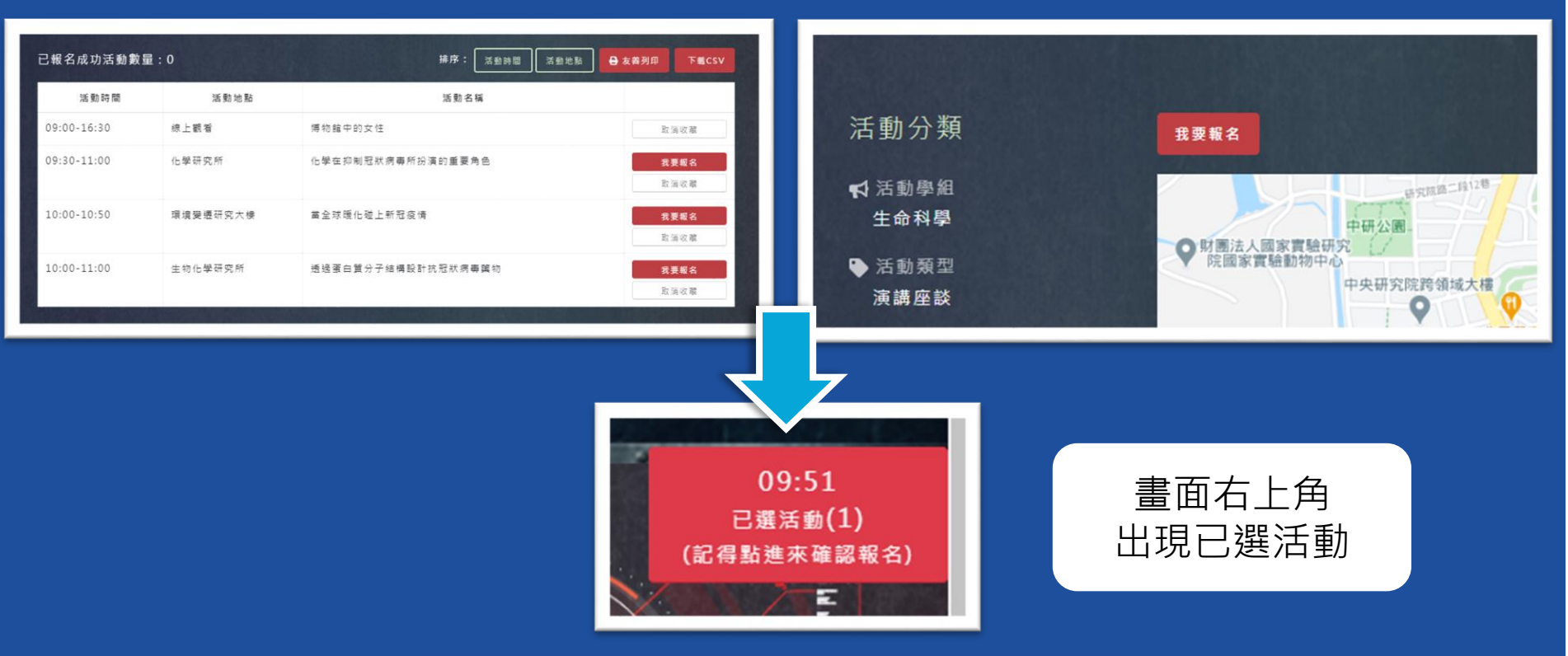

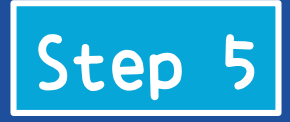

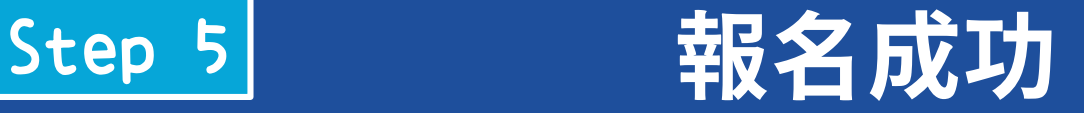

#### 小提醒:每人最多報名5個活動

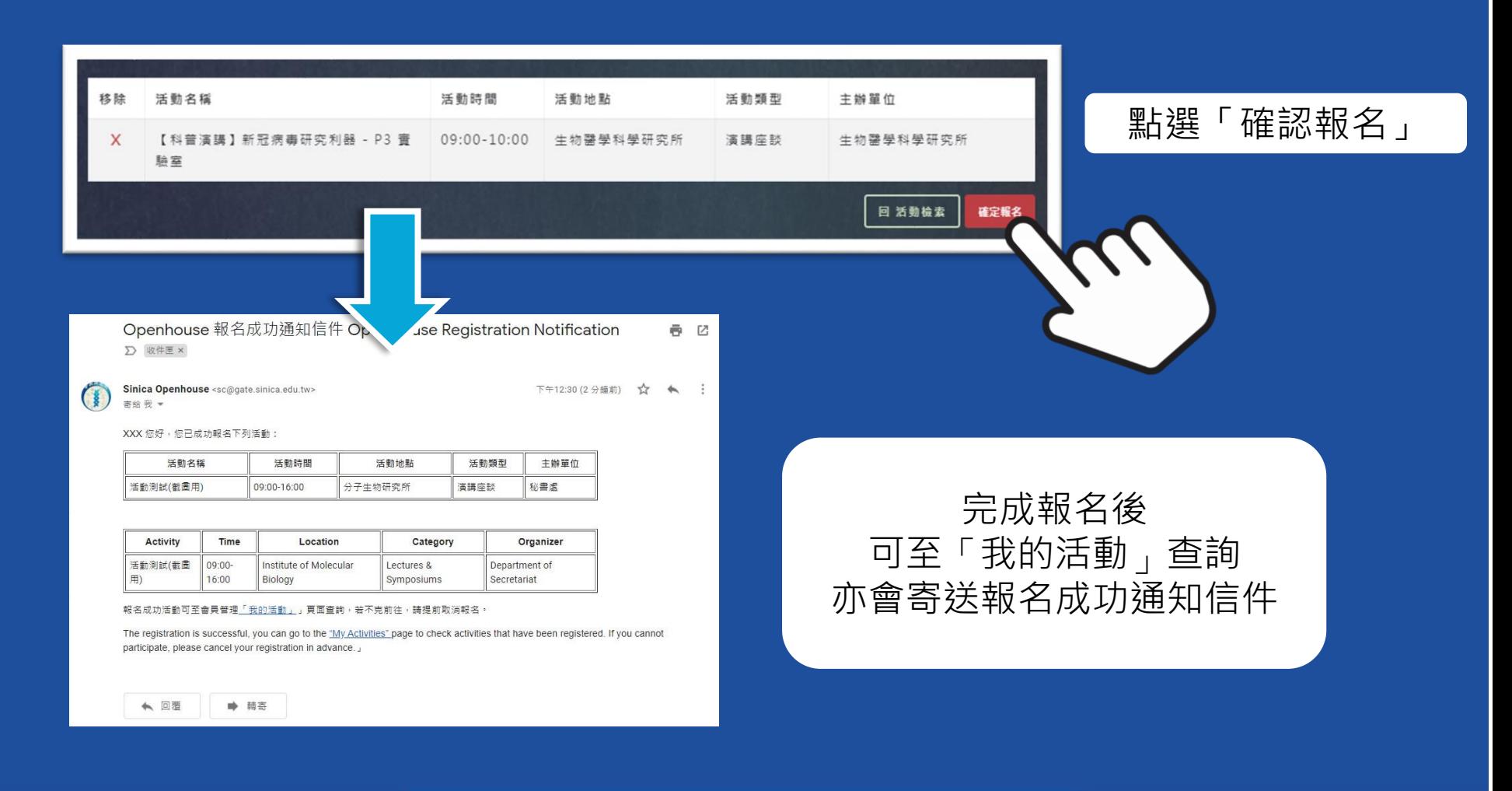